# Oracle® Banking Liquidity Management Data Migration User Guide

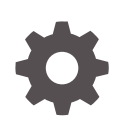

Release 14.6.0.0.0 F57271-01 May 2022

ORACLE

Oracle Banking Liquidity Management Data Migration User Guide, Release 14.6.0.0.0

F57271-01

Copyright © 2018, 2022, Oracle and/or its affiliates.

This software and related documentation are provided under a license agreement containing restrictions on use and disclosure and are protected by intellectual property laws. Except as expressly permitted in your license agreement or allowed by law, you may not use, copy, reproduce, translate, broadcast, modify, license, transmit, distribute, exhibit, perform, publish, or display any part, in any form, or by any means. Reverse engineering, disassembly, or decompilation of this software, unless required by law for interoperability, is prohibited.

The information contained herein is subject to change without notice and is not warranted to be error-free. If you find any errors, please report them to us in writing.

If this is software or related documentation that is delivered to the U.S. Government or anyone licensing it on behalf of the U.S. Government, then the following notice is applicable:

U.S. GOVERNMENT END USERS: Oracle programs (including any operating system, integrated software, any programs embedded, installed or activated on delivered hardware, and modifications of such programs) and Oracle computer documentation or other Oracle data delivered to or accessed by U.S. Government end users are "commercial computer software" or "commercial computer software documentation" pursuant to the applicable Federal Acquisition Regulation and agency-specific supplemental regulations. As such, the use, reproduction, duplication, release, display, disclosure, modification, preparation of derivative works, and/or adaptation of i) Oracle programs (including any operating system, integrated software, any programs embedded, installed or activated on delivered hardware, and modifications of such programs), ii) Oracle computer documentation and/or iii) other Oracle data, is subject to the rights and limitations specified in the license contained in the applicable contract. The terms governing the U.S. Government's use of Oracle cloud services are defined by the applicable contract for such services. No other rights are granted to the U.S. Government.

This software or hardware is developed for general use in a variety of information management applications. It is not developed or intended for use in any inherently dangerous applications, including applications that may create a risk of personal injury. If you use this software or hardware in dangerous applications, then you shall be responsible to take all appropriate fail-safe, backup, redundancy, and other measures to ensure its safe use. Oracle Corporation and its affiliates disclaim any liability for any damages caused by use of this software or hardware in dangerous applications.

Oracle, Java, and MySQL are registered trademarks of Oracle and/or its affiliates. Other names may be trademarks of their respective owners.

Intel and Intel Inside are trademarks or registered trademarks of Intel Corporation. All SPARC trademarks are used under license and are trademarks or registered trademarks of SPARC International, Inc. AMD, Epyc, and the AMD logo are trademarks or registered trademarks of Advanced Micro Devices. UNIX is a registered trademark of The Open Group.

This software or hardware and documentation may provide access to or information about content, products, and services from third parties. Oracle Corporation and its affiliates are not responsible for and expressly disclaim all warranties of any kind with respect to third-party content, products, and services unless otherwise set forth in an applicable agreement between you and Oracle. Oracle Corporation and its affiliates will not be responsible for any loss, costs, or damages incurred due to your access to or use of third-party content, products, or services, except as set forth in an applicable agreement between you and Oracle.

### **Contents**

#### [Preface](#page-3-0)

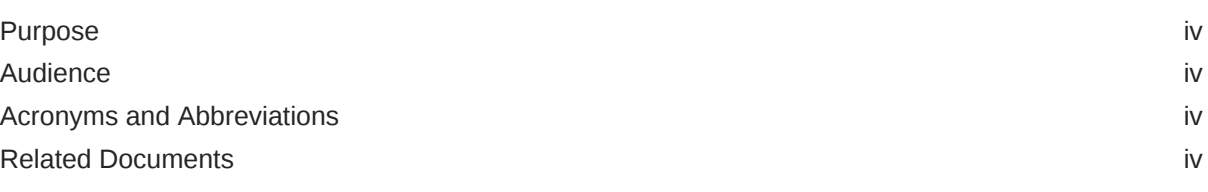

#### 1 [Data Migration](#page-4-0)

#### [Index](#page-9-0)

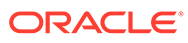

### <span id="page-3-0"></span>Preface

- **Purpose**
- **Audience**
- Acronyms and Abbreviations
- Related Documents

#### Purpose

This guide provides the information about the data migration which needs to be performed for all the existing customer before implementing the Oracle Banking Liquidity Management Patchset 14.5.4.0.0

### Audience

This guide is intended for the implementation teams.

#### Acronyms and Abbreviations

The list of the acronyms and abbreviations that are used in this guide are as follows:

**Table 1 Acronyms and Abbreviations**

| Abbreviation | <b>Definition</b>        |
|--------------|--------------------------|
| l DDL        | Data Definition Language |
| DSL          | Domain Specific Language |

#### Related Documents

The related documents are as follows:

- *Oracle Banking Common Core User Guide*
- *Oracle Banking Liquidity Management User Guide*
- *Oracle Banking Liquidity Management Configuration Guide*

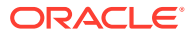

## <span id="page-4-0"></span>1 Data Migration

This topic provide information about the Data Migration.

The table that holds the data for the scheduled sweeps has been moved from the schema of batch service to the schema of sweep service.

The name of this table is changed from **LMB\_TB\_BATCH\_DATA** to **LMS\_TB\_SWEEP\_DATA**. For newly created structures, the data gets saved directly to the new table but for the existing data, migration must be done manually.

Follow the below steps to manually migrate the data using **Oracle SQL Developer**.

**1.** On **Oracle SQL Developer** application, create a new connection for Batch and Sweep schema by providing the required information

The **Oracle SQL Developer - Login Screen** application screen displays.

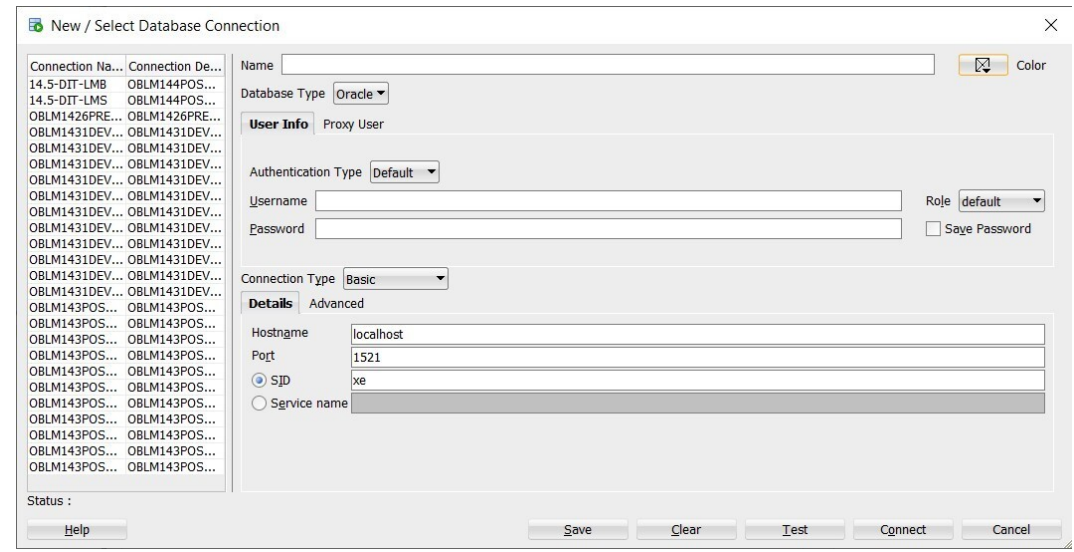

**Figure 1-1 Oracle SQL Developer - Login Screen**

**2.** Specify the login Credentials and click **Connect** to connect with batch schema.

The **Oracle SQL Developer** screen displays.

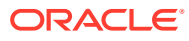

| $+ 070$<br>B 14.5-DIT-UNB                           |                                       | O OBLINI426PREPROD-1.sd C Welcome Page & 14.5-DIT-LMB III LMB TB BATCH DATA<br>$8 - 53$                                               |                                |            |                  |                                                |  |
|-----------------------------------------------------|---------------------------------------|----------------------------------------------------------------------------------------------------|--------------------------------|------------|------------------|------------------------------------------------|--|
|                                                     |                                       | Columns Data   Model   Constraints   Grants   Statistics   Triggers   Flashback   Dependencies   Details   Partitions   Indexes   SQL |                                |            |                  |                                                |  |
|                                                     |                                       | <b>★ Z &amp; - Actions</b>                                                                                                    |                                |            |                  |                                                |  |
| <b>B</b> Tables (Fitered)                           |                                       | <b><i>COLUMN NAME</i></b>                                                                                                    | <b>DATA_TYPE</b>               |            |                  | 8 NULLABLE DATA DEFAULT 8 COLUMN ID 8 COMMENTS |  |
| <b>E-IIII ERTB MSGS</b>                             |                                       | 1 10                                                                                                    | VARCHAR2 (36 BYTE) No          |            | (mn11)           | $1$ (mult)                                     |  |
| <b>IE ERTB MSGS DUMMY</b>                           |                                       | 2 CUSTOMER ID                                                                                                    | VARCHAR2 (20 BYTE) Yes         |            | (mn11)           | $2$ (mult)                                     |  |
| 6 - Byway schema history<br>金田                      |                                       | 3 STRUCTURE ID                                                                                                    | VARCHAR2 (30 BYTE) Yes         |            | (nu11)           | $3$ (null)                                     |  |
| <b>B ED LMB TB B/</b>                               | Edit                                  | 4 ACCOUNT NUMBER                                                                                                    | VARCHAR2 (30 BYTE) Yes         |            | (na11)           | $4$ (null)                                     |  |
| а Ш ив тв. х                                        |                                       | 5 BRANCH CODE                                                                                                    | VARCHAR2 (4 BYTE)              | Yes        | csc(11)          | 5 (pull)                                       |  |
| <b>B-EII LMB TM U</b>                               | Open                                  | 6 CURRENCY CODE                                                                                                    | VARCHARD (3 BYTE) Yes          |            | (mn11)           | $6$ (mult)                                     |  |
| <b>B ED LMB TM U</b>                                | Import Data                           | 7 FAREST ACCOUNT MUMBER                                                                                                    | VARCHAR2 (30 BYTE) Yes         |            | (mn11)           | $7$ (mult)                                     |  |
| <b>B ED OBLM. TAB</b>                               | Import Using Oracle Loader for Hadoop | 8 FARENT BRANCH CODE                                                                                                    | VARCHAR2 (4 BYTE) Yes          |            | (tu11)           | 0 (null)                                       |  |
| G III OBLM_TAS                                      |                                       | 9 PARENT CURRENCY CODE                                                                                                    | VARCHAR2 (3 BYTE)              | Yes        | (na11)           | $9$ (null)                                     |  |
| <b>B ED PLATO_BAT</b>                               | Export                                | 10 PRIORITY                                                                                                    | NUMBER (20.0)                  | Yes        | csc(11)          | 10 (null)                                      |  |
| <b>B ED PLATO BAT</b>                               | Table                                 | 11 INSTRUCTION ID                                                                                                    | VARCHAR2 (10 BYTE) Yes         |            | (tu11)           | 11 (null)                                      |  |
| <b>B III PLATO_BA</b>                               |                                       | 12 EFFECTIVE DATE                                                                                                    | <b>CATE</b>                    | Yes        | (tn11)           | 12 (tail)                                      |  |
| <b>B III PLATO BAT</b>                              | Column                                | 13 LAST ENECUTION TIME                                                                                                    | TIMESTAMP (6)                  | Yes        | (tu11)           | 13 (null)                                      |  |
| <b>B ELATO BAT</b>                                  | Constraint                            | 14 NEXT ENECUTION DATE                                                                                                    | TIMESTAMP (6)                  | Yes        | (na11)           | 14 (null)                                      |  |
| <b>B III FLATO BAT</b><br><b>B III PLATO_BAT</b>    | Index                                 | 15 STATUS                                                                                                    | CHAR (1 BYTE)                  | Yes        | (0.011)          | 15 (pull)                                      |  |
| <b>B ERATO BAT</b>                                  | Privileges                            | 16 STATUS MESSAGE                                                                                                    | VARCHAR2(100 BYTE) Yes         |            | (tu11)           | 16 (zull)                                      |  |
| <b>B In</b> Views                                   |                                       | 17 IS ECO EXECUTION                                                                                                    | CHAR(1 BYTE)                   | Yes        | (tu11)           | 17 (mult)                                      |  |
|                                                     | <b>Statistics</b>                     | 18 FEDURALY CATEGORY<br>19 MOD 80                                                                                                    | CHAR (1 BYTE)<br>NUMBER (4, 0) | Yes<br>Yes | (tu11)<br>(nu11) | 10 (null)<br>19 (null)                         |  |
| Reports                                             | Storage                               | 20 STRUCTURE MASTER ID                                                                                                    | VARCHAR2 (36 BYTE) Yes         |            | csc113           | 20 (null)                                      |  |
| <b>B</b> All Reports                                | Trigger                               | 21 STRUCTURE DETAILS ID                                                                                                    | VARCHAR2 (36 BYTE) Yes         |            | (2.011)          | 21 (sull)                                      |  |
| <b>B</b> Analytic View Rep                          |                                       | 22 FREQUENCY ID                                                                                                    | VARCHARD (25 BYTE) Yes         |            | (tu11)           | 22 (null)                                      |  |
| B @ Data Dictionary Rd                              | Spatial                               | 23 IS BOD EXECUTION                                                                                                    | CHAR(1 BYTE)                   | Yes        | (tu11)           | 23 (tull)                                      |  |
| B G Data Modeler Rep                                | Redaction                             | 24 LAST SUCCESSFUL SWEEP DATE TIMESTAMP (6)                                                                                           |                                | Yes        | (nu11)           | 24 (null)                                      |  |
| <b>IE GB OLAP Reports</b>                           | Enable REST Service                   | 25 SUSPENSION START DATE                                                                                                    | DATE                           | Yes        | (na11)           | 25 (null)                                      |  |
| <b>B</b> El mesTen Reports<br>B G User Defined Repi |                                       | 26 SUSPENSION END DATE                                                                                                    | CATE                           | Yes        | (cu11)           | 26 (null)                                      |  |
|                                                     | Quick DDL                             | 27 IS REVERSE SWEEP                                                                                                    | CHAR (1 BYTE)                  | Yez        | (mn11)           | 27 (null)                                      |  |

**Figure 1-2 Oracle SQL Developer**

**3.** Under **Tables**, right-click on **LMB\_TB\_BATCH\_DATA** and click **Export** to export the existing data.

The **Export Wizard - Source** screen displays.

```
Figure 1-3 Export Wizard - Source
```
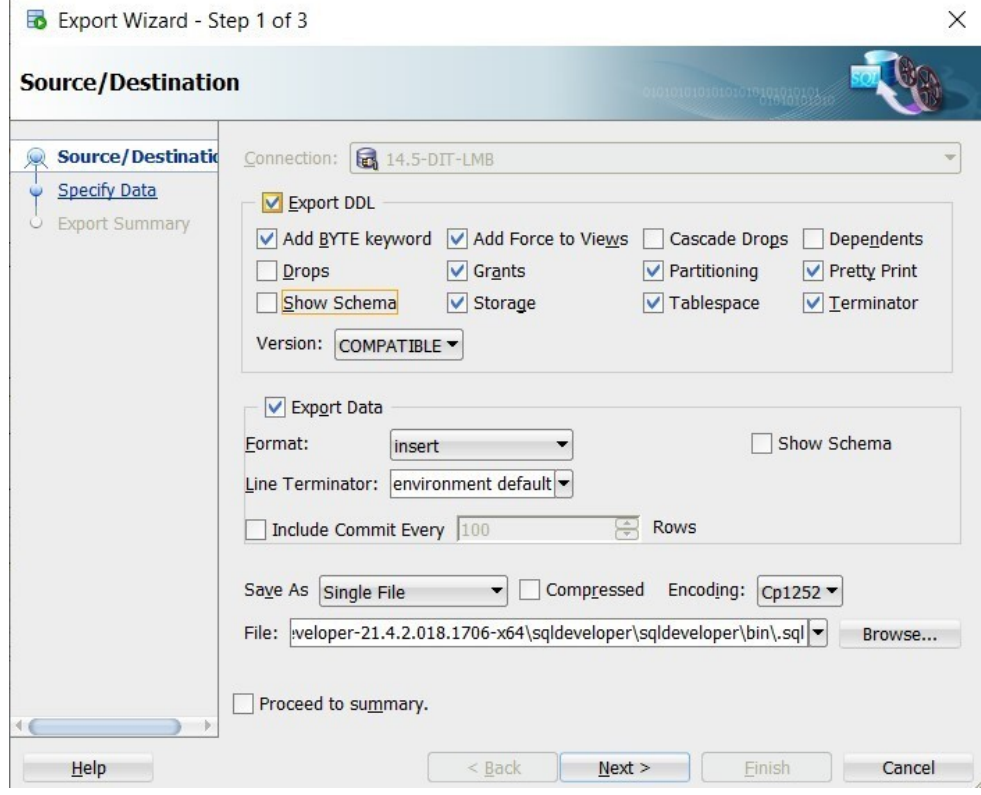

- **4.** Uncheck the **Show Schema** checkbox and select the file name.
- **5.** Click **Next**.

The **Export Wizard – Specify Data** screen displays.

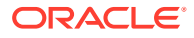

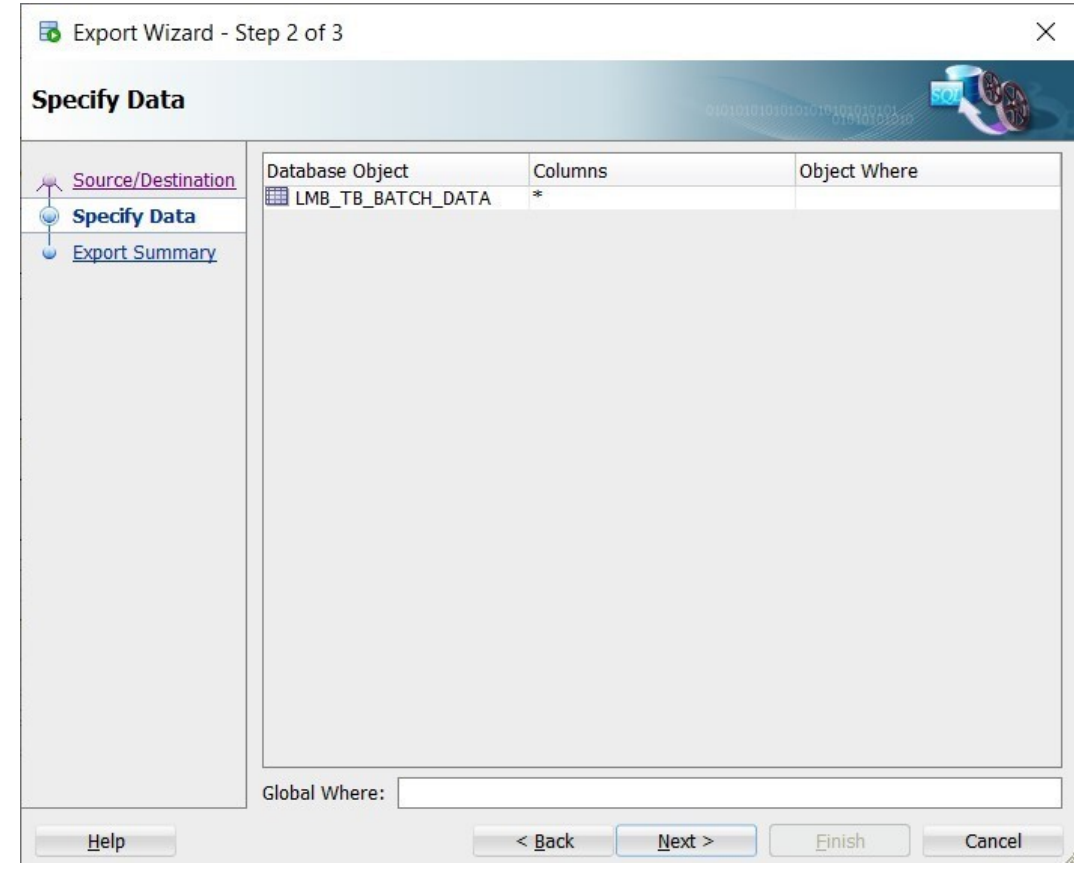

**Figure 1-4 Export Wizard – Specify Data**

**6.** Click **Next**.

The **Export Wizard – Export Summary** screen displays.

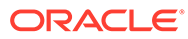

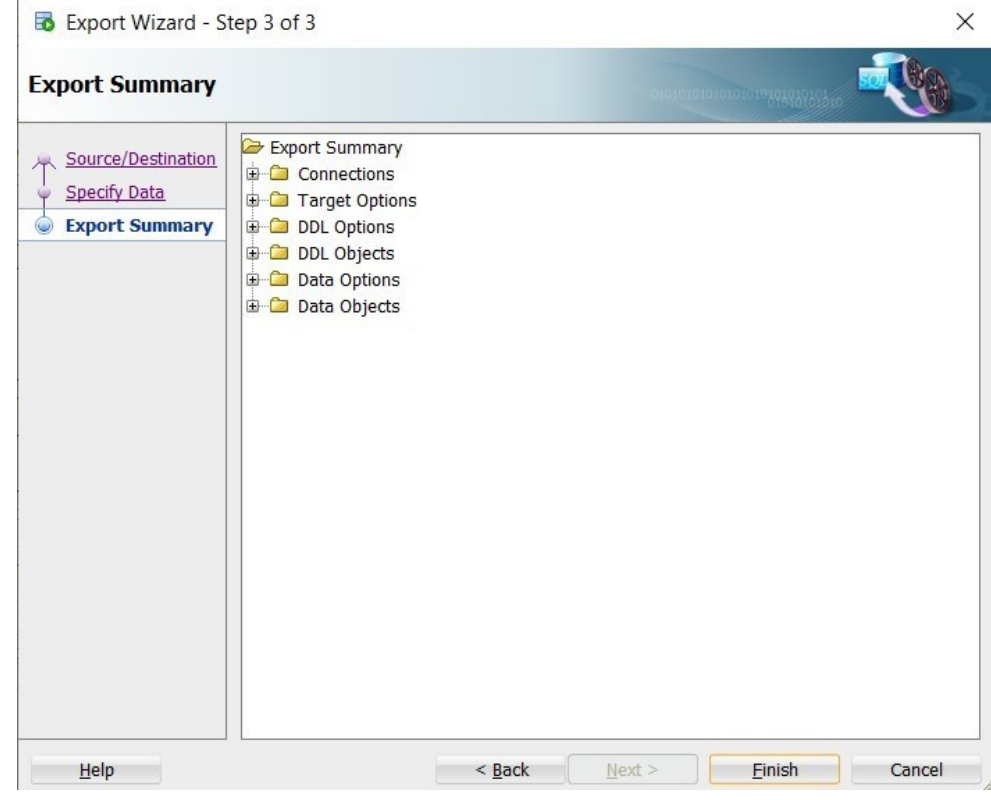

**Figure 1-5 Export Wizard – Export Summary**

**7.** Click **Finish**.

The **File Exported** screen displays.

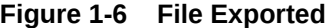

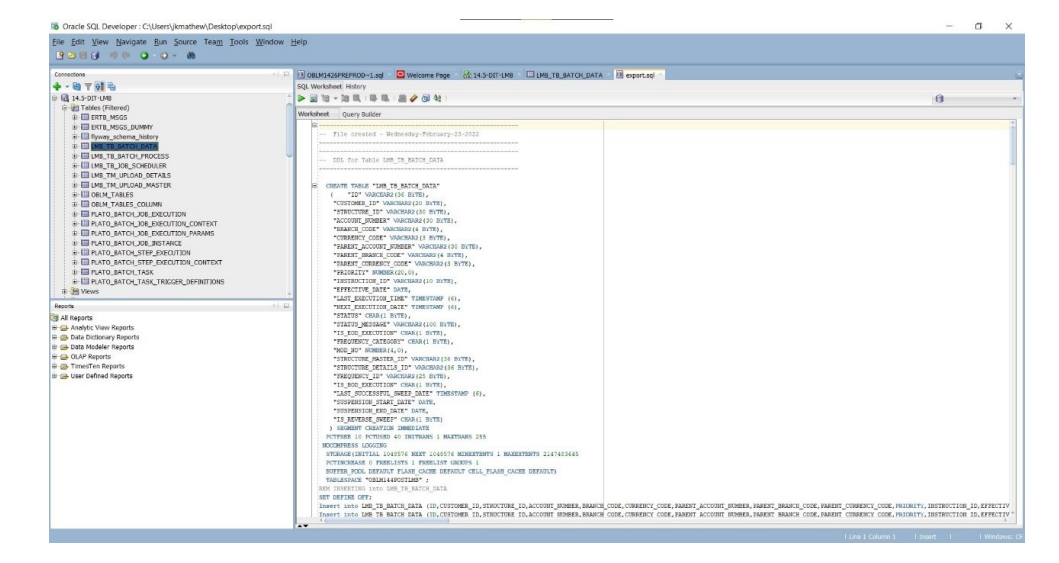

- **8.** Remove all the DDL statements from the file and retain only the insert statements.
- **9.** Replace all the instances of **LMB\_TB\_BATCH\_DATA** with **LMS\_TB\_SWEEP\_DATA**

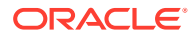

| File Edit View Navigate Run Source Team Tools Window Help<br><b>ROBB 9 9 0 0 8</b> |                                                                                                    |
|------------------------------------------------------------------------------------|----------------------------------------------------------------------------------------------------|
| Connections                                                                        | DI ORIMI426PREPROD-1.101 Welcome Page H: 14.5-DIT-LMB ELIMB TR BATCH DATA 0 .av                                                                                                    |
| + - B 7 of B                                                                       | SQL Worksheet History                                                                                                    |
| S <b>a</b> 14.5-DIT-LMB                                                            | <b>&gt;Bb-BaBBB</b>                                                                                                    |
| G-G-1 Tables (Filtered)                                                            | <b>B</b> 14.5-DIT-LMB<br>-- As -- 2 + 四国 #<br>Qr LMB TB BATCH DATA                                                                                                    |
| <b>E-III ERTB MSGS</b>                                                             |                                                                                                    |
| @ ED FRTR MSGS DUMMY                                                               | Q- LMS TB SWEEP DATA<br>Replace Skip Replace All 48 \f Replace Completed: 0 Skipped, 389 Replaced<br>CRIM1426PRFPROD                                                                                                    |
| G-Ell flyway_schema_history<br><b>IF FIR LMB TB BATCH DATA</b>                     | E OBIM1431DEVCMC<br>Worksheet Ouery Builder                                                                                                    |
| <b>G-ELLMB TB BATCH PROCESS</b>                                                    | Insert into LMS TB SWEEP DATA (ID, CUSTOMER ID, STRUCTURE ID, ACCUUNT NUMBER, BRAUG CODE, CURRENCY CODE, FRABAT LOCUUNT NUMBER, FRABAT BRANCE CODE, FRABAT CURRENCY CODE, FRAUCHY, 1988 0810817Y, 1988 081081143106VLMA                                                                                                    |
| <b>IS EE LMB TB JOB SCHEDULER</b>                                                  | Insert into LHS TO SWEEP DATA (ID, CUSTOMER ID, STRUCTURE ID, ACCOUNT NUMBER, BRANCH CODE, CURRENCY CODE, FRAENT NUMBER, FRAENT BRANCH CODE, FRAENT CURRENCY CODE, FRAENT LOCOUNT NUMBER, FRAENT CORRENCY CODE, FRAENT CURRENC                                                                                                    |
| G III LMB TM UPLOAD DETAILS                                                        | Theort into the TB SWEEP DATA (ID, CUSTOMER ID, STRUCTURE ID, ACCURIT NUMBER, BRANCH CODE, UNRESTC CODE, FARENT BRANCH DURER, FARENT BRANCH CODE, FARENT CORRENTY CODE, FAILINGTY, IL CONTEMPT (ID) OR MYSTATION MAN                                                                                                    |
| @ EII LMB. TM_UPLOAD_MASTER                                                        | Theret into Des TH SWEEP DATA (ID) CUSTOMER ID, STRUCTURE ID, ACCURET BENERE, BRANCH CODE, CURRENCY CODE, FRANCH ACCURET BRANCH CORR, FRANCH CODE, FRANCH CORRENCY CODE, FRIENDY, THE CORRENCY CODE, FRIENDY, THE CORRENCY COD                                                                                                    |
| G ED OBLM TABLES                                                                   | Insert into LMS TB SWEEP DATA (ID, CUSTOMER ID, STRUCTURE ID, ACCOUNT NUMBER, BRANCH CODE, CURRENCY CODE, PARENT ACCOUNT NUMBER, PARENT ARABUS CODE, PARENT CURRENCY CODE, PRICHUTY, INC.                                                                                                    |
| G-EED OBLM TABLES COLUMN                                                           | Insert into LMS TB SWEP DATA (ID.CUSTOMER ID.STRUCTURE ID.ACCOUNT NUMBER,BRANCH CODE, CURRENCY CODE, FRAENT ACCOUNT NUMBER, FRAENT BRANCH CODE, FRAENT CURRENCY CODE, FRIGHTY, INSTRUCTION ID.EFFECTIV<br>Insert into LMS TB SWEEP DATA (ID, CUSTOMER ID, STRUCTURE ID, ACCOUNT NUMBER, BRANCH CODE, CURRENCY CODE, FARENT ACCOUNT NUMBER, FARENT BRANCH CODE, FARENT<br>CURRENCY CODE, PRICEITY, INSTRUCTION ID. EFFECTIV                      |
| G ED PLATO BATCH JOB EXECUTION                                                     | Insert into LMS TB SWEEP DATA (ID.CUSTOMER ID.STRUCTURE ID.ACCOUNT NUMBER, BRANCH CODE, CURRENT ACCOUNT NUMBER, FARENT BRANCH CODE, FARENT CURRENCY CODE, PRICRITY, INSTRUCTION ID.EFFECTIV                                                                                                    |
| G-EL PLATO BATCH JOB EXECUTION CONTEXT                                             | Insert into LMS TB SWEEP DATA (ID, CUSTOMER ID, STRUCTURE ID, ACCOUNT NUMBER, BRANCH CODE, CURRENCY CODE, PARENT AUCOUNT NUMBER, PARENT BRANCH CODE, PARENT CURRENCY CODE, PRICIRITY, INSTRUCTION ID, EFFECTIV                                                                                                    |
| <b>IB EE PLATO BATCH JOB EXECUTION PARAMS</b>                                      | Insert into 185 TB SWEEP DATA (ID. CUSTOMER ID. STRUCTURE ID. ACCOUNT NUMBER. BRANCH CODE. CURRENCY CODE. FRANCH INMER. PARENT BRANCH CODE. PARENT CURRENCY CODE. PRIURITY, INSTRUCTION ID. EFFECTIV                                                                                                    |
| G <b>III</b> PLATO BATCH JOB INSTANCE                                              | Insert into 188 TB SWEEP DATA (ID.CUSTOMER ID.STRUCTURE ID.ACCOUNT NUMBER.BRANCH CODE.CURRENCY CODE.FRAENT ACCOUNT NUMBER, FARENT BRANCH CODE.FRAENT CURRENCY CODE.FRAENT CORRENCY CODE.FRAENT LUMBER.CURRENCY CODE.FRAENT CUR                                                                                                    |
| <b>IE E PLATO BATCH STEP EXECUTION</b>                                             | Insert into LMS TB SWEEP DATA (ID, CUSTOMER ID, STRUCTURE ID, ACCOUNT NUMBER, BRANCH COOK, CUBERCY COOK, PRAENT AUGUST BURERS COOK, PRAENT CUBERCY COOK, PRICHITY, INSTRUCTION ID, EFFECTIV                                                                                                    |
| G EE PLATO BATCH STEP EXECUTION CONTEXT                                            | Insert into LMS TB SWEEP DATA (ID.CUSTOMER ID.STRUCTURE ID.ACCOUNT NUMBER, BRANCH CODE,CURRENCY CODE, PARENT ACCOUNT NUMBER, PARENT BRANCH CODE, PARENT CURRENCY CODE, PAICHUT, INSTRUCTION ID.EFFECTIV                                                                                                    |
| <b>G-EL PLATO BATCH TASK</b>                                                       | Tasert into LMS TB SWEEP DATA (ID.CUSTOMER ID.STRUCTURE ID.ACCOUNT NUMBER,BRANCH CODE,CURRENCY CODE,FRAENT ACCOUNT NUMBER,FRAENT BRANCH CODE,FRAENT CURRENCY CODE,FRAENTY,INSTRUCTION ID.EFFECTIV                                                                                                    |
| G EII PLATO BATCH TASK TRISGER DEFINITIONS                                         | Teacrt into TAN TA SWEEP DATA (TD.CONTOMER TD.ATENCTORE TD.ACCOUNT NUMBER RANKER CODE,CORRECT CODE,FRAEST ACCOUNT NUMBER PARENT READCH CODE,FRAEST CORRECT CODE,FRAESTY CODE,FRAESTY, THATENCTICK TD.REFRICTION TD.REFRICTION                                                                                                    |
| G-168 Views                                                                        | Insert into LMS TB SWEEP DATA (ID.CUSTOMER ID.STRUCTURE ID.ACCOUNT NUMBER, BRANCH CODE, CURRENCY CODE, PARENT BRANCH DRAWING CODE, PARENT CURRENCY CODE, PRICRITY, INSTRUCTION ID.EFFECTIV<br>Insert into LMS TB SWEEP DATA (ID, CUSTOMER ID, STRUCTURE ID, ACCOUNT NUMBER, BRANCH CODE, CURRENCY CODE, PARENT AUCOUNT NUMBER, PARENT BRANCH CODE, PARENT CURRENCY CODE, PAICRUTY, INSTRUCTION ID, EFFECTIV                                     |
|                                                                                    | Insert into 185 TB SWEEP DATA (ID. CUSTOMER ID. STRUCTURE ID. ACCOUNT NUMBER. BRANCH CODE. CURRENCY CODE. FRAENT ACCOUNT NUMBER. FARENT BRANCH CODE. FARENT CURRENCY CODE. FRAENT CURRENCY CODE. FRAENT ACCOUNT NUMBER. FARENT                                                                                                    |
| Reports                                                                            | Insert into the TB SWEEP DATA (ID.CUSTOMER ID.STRUCTURE ID.ACCOUNT NUMBER.BRANCH CODE.CURRENCY CODE.FRAENT ACCOUNT NUMBER, FARENT BRANCH CODE.FRAENT CURRENCY CODE.FRAENT CORRENCY CODE.FRAENT LUMBER.CURRENCY CODE.FRAENT CUR                                                                                                    |
| <b>3</b> All Reports                                                               | Insert into LMS TR SWIP DATA (ID.CUSTOMIR ID.STRUCTURE ID.ACCOUNT NUMBER, BRANCH CODE, CURRENCY CODE, PARINT BLOCURT NUMBER, PARINT DRAFUS CODE, PARINT CURRENCY CODE, PRICRITY, INSTRUCTION ID.EFFECTIV                                                                                                    |
| B G Analytic View Reports                                                          | Insert into LMS TB SWEEP DATA (ID, CUSTOMER ID, STRUCTURE ID, ACCOUNT NUMBER, BRANCH CODE, CURRENCY CODE, PARENT ACCOUNT NUMBER, PARENT BRANCH CODE, PARENT CURRENCY CODE, PARENT CURRENCY CODE, PARENT CURRENCY CODE, PARENT                                                                                                    |
| <b>B-Gb Data Dictionary Reports</b>                                                | Tasert into LMS TB SWEP DATA (ID.CUSTOMER ID.STRUCTURE ID.ACCOUNT NUMBER,BRANCH CODE, CURRENCY CODE, FRAENT ACCOUNT NUMBER, FRAENT BRANCH CODE, FRAENT CURRENCY CODE, FRAENTY, INSTRUCTION ID.EFFECTIV                                                                                                    |
| <b>IB-ED Data Modeler Reports</b>                                                  | Insert into 185 TB SWEEP DATA (ID, COSTOMER ID, STRUCTURE ID, ACCOUNT WIMBER, BRANCH CODE, CURRENCY CODE, PRAENT ACCOUNT WUMBER, PRAENT BRANCH CODE, PRAENT CURRENCY CODE, PRICRITY, INSTRUCTION ID, EFFECTIV                                                                                                    |
| <b>B-G-OLAP Reports</b>                                                            | Insert into LMS TB SWEEP DATA (ID.COSTOMER ID.STRUCTURE ID.ACCOUNT NUMBER.BRANCH CODE.CURRENCY CODE.FRAENT ACCOUNT NUMBER.FRAENT BRANCH CODE.FRAENT CURRENCY CODE.FRAENT CURRENCY CODE.FRAENT LOGICAL PRICELY, INSTRUCTION ID.                                                                                                    |
| <b>B-Ga TimesTen Reports</b>                                                       | Insert into LMS TB SWEEP DATA (ID, CUSTOMER ID, STRUCTURE ID, ACCOUNT NUMBER, BRANCH CODE, CURRENCY CODE, PARENT AUCOUNT NUMBER, PARENT BRANCH CODE, PARENT CURRENCY CODE, PRIURITY, INSTRUCTION ID, EFFECTIV<br>Insert into 185 TB SWEEP DATA (ID.CUSTOMER ID.STRUCTURE ID.ACCOUNT NUMBER.BRANCH CODE.CURRENCY CODE.FRAENT ACCOUNT NUMBER.FRAENT BRANCH CODE.FRAENT CURRENCY CODE.FRAENT ANDERS CODE.FRAENT CURRENCY CODE.FRAENT CURRENCY CODE |
| <b>B</b> Co User Defined Reports                                                   | Insert into 188 TB SWEEP DATA (ID.CUSTOMER ID.STRUCTURE ID.ACCOUNT NUMBER.BRANCH CODE.CUBRENCY CODE.FRANEW NUMBER.FARENT BRANCH CODE.FRANEW CODE.FRANEWS CODE.FRANEWS CODE.FRANEWS CODE.FRANEWS CODE.FRANEWS CODE.FRANEWS CODE                                                                                                    |
|                                                                                    | Insert into 185 TB SWIEP DATA (ID, CUSTOMIR ID, STRUCTURE ID, ACCOUNT NUMBER, BRANCH CODE, CUBRENCY CODE, PARENT MUMBER, PARENT BRANCH CODE, PARENT CUBRENCY CODE, PRICIRITY, INSTRUCTION ID, EFFECTIV                                                                                                    |
|                                                                                    | Insert into LMS TB SWEEP DATA (ID.CUSTOMER ID.STRUCTURE ID.ACCOUNT NUMBER, BRANCH CODE, CURRENCY CODE, FARENT ACCOUNT NUMBER, FARENT BRANCH CODE, FARENT CURRENCY CODE, FAICHITY, INSTRUCTION ID.EFFECTIV                                                                                                    |
|                                                                                    | Tasert into LMS TB SWEEP DATA (ID.CUSTOMER ID.STRUCTURE ID.ACCOUNT NUMBER,BRANCH CODE,CURRENCY CODE,FRAENT ACCOUNT NUMBER,FRAENT BRANCH CODE,FRAENT CURRENCY CODE,FRAENTY,INSTRUCTION ID.EFFECTIV                                                                                                    |
|                                                                                    | Insert into IMS TH SWEEP DAIR (ID.CUSTOMER ID.SIRUCTURE ID.ACCOUNT WUMBER, BRANCH CODE, FRAENT ACCOUNT WUMBER, FRAENT BRANCH CODE, FRAENT CURRENCY CODE, FRAENTY, INSTRUCTION ID.EFFECTIV                                                                                                    |
|                                                                                    | Insert into LMS TB SWEEP DATA (ID.CUSTOMER ID.STRUCTURE ID.ACCOUNT NUMBER.BRANCH CODE, CURRENT CODE, FARENT ACCOUNT NUMBER, FARENT BRANCH CODE, FARENT CURRENCY CODE, PRICHITY, INSTRUCTION ID.EFFECTIV                                                                                                    |
|                                                                                    | Insert into 185 TB SWEEP DATA (ID, CUSTOMER ID, STRUCTURE ID, ACCOUNT NUMBER, BRANCH CODE, CURRENCY CODE, PARENT ACCOUNT NUMBER, PARENT BRANCH CODE, PARENT CURRENCY CODE, PRICRITY, INSTRUCTION ID, EFFECTIV                                                                                                    |
|                                                                                    | Insert into LMS TD SWEEP DATA (ID.CUSTOMER ID.STRUCTURE ID.ACCUUNT NUMBER.BRANCH CODE.CURRENCY CODE.FRAENT ACCUUNT NUMBER.FRAENT BRANCH CODE.FRAENT CURRENCY CODE.FRAENT ANDERS PRICHLIV, INSTRUCTION ID.EFFECTIV                                                                                                    |
|                                                                                    | Insert into 185 TB SWEEP DATA (ID.CUSTOMER ID.STRUCTURE ID.ACCOUNT NUMBER.BRANCH CODE.CUBRENCY CODE.FRAENT ACCOUNT NUMBER.FRAENT BRANCH CODE.FRAENT CUBRENCY CODE.FRIENTY.INSTRUCTION ID.EFFECTIV<br>Insert into DES IN SWIP DATA (ID.CUSTOMIR ID.STRUCTURE ID.ACCOUNT NUMBER BRANCH CODE.CURRENCY CODE, PRAENT ACCOUNT NUMBER FRAENT DRAFTS CODE, FRAENT CODE, FRAENT CODE, FRAENTY . INSTRUCTION ID.EFFECTIV                                  |
|                                                                                    | Insert into LMS TB SWEEP DATA (ID CUSTOMER ID STRUCTURE ID ACCOUNT NUMBER BRANCH CODE CURRENCY CODE FRAENT ACCOUNT NUMBER, FARENT BRANCH CODE, FARENT CURRENCY CODE, FAICHUT, INSTRUCTION ID EFFECTIV                                                                                                    |
|                                                                                    | Tasert into LMS TB SWEEP DATA (ID.CUSTOMER ID.STRUCTORE ID.ACCOUNT NUMBER,BRANCH CODE,CURRENCY CODE,FRAENT ACCOUNT NUMBER,FRAENT BRANCH CODE,FRAENT CURRENCY CODE,FRAENTY, INSTRUCTION ID.EFFECTIV                                                                                                    |
|                                                                                    | Tasert into LMS TB SWEEP DATA (ID, CUSTOMER ID, STRUCTURE ID, ACCOUNT NUMBER, BRANCH CODE, CURRENCY CODE, PRAENT MUMBER, FRAENT BRANCH CODE, PRAENT CURRENCY CODE, PRICRITY, INSTRUCTION ID, EFFECTIV                                                                                                    |
|                                                                                    | Insert into LMS TB SWEEP DATA (ID.CUSTOMER ID.STRUCTURE ID.ACCOUNT NUMBER.BRANCH CODE, CURRENT ACCOUNT NUMBER, FARENT BRANCH CODE, FARENT CURRENCY CODE, PRICRITY, INSTRUCTION ID.EFFECTIV                                                                                                    |
|                                                                                    | Insert into LMS TB SWEEP DATA (ID.CUSTOMER ID.STRUCTURE ID.ACCOUNT NUMBER.BRANCE CODE.CURRENCY CODE.PRAENT ACCOUNT NUMBER.PRAENT BRANCE CODE.PRAENT CURRENCY CODE.PRICRITY, INSTRUCTION ID.EFFECTIV                                                                                                    |
|                                                                                    | Insert into LMS TO SWEEP DATA (ID.CUSTOMER ID.STRUCTURE ID.ACCOUNT NUMBER.BRANCH CODE.CURRENCY CODE.FRAENT BURDER, PARENT BRANCH CODE.PARENT CURRENCY CODE.PRIURITY, INSTRUCTION ID.EFFECTIV                                                                                                    |
|                                                                                    | There's into the The Garre hata (In Cittinera In statuting to account money manya cannot cone company only papert account money papert manya cone papert come company cone wastery thereint to reverting                                                                                                    |

**Figure 1-7 Summary Screen**

**10.** In the **Connection** drop-down, select the **Sweep Schema**.

The **Sweep Schema** screen displays.

**Figure 1-8 Sweep Schema**

| To Cracle SQL Developer : D:\Tools\sgideveloper-21.4.2.018.1706-x64\sgideveloper\sgideveloper\bin\.sgl |                                                                                                    | CD.<br>$\times$                                   |
|----------------------------------------------------------------------------------------------------|----------------------------------------------------------------------------------------------------|---------------------------------------------------|
| Eile Edit View Navigate Run Source Team Tools Window Help                                              |                                                                                                    |                                                   |
| <b>RABB 28 3 0 8</b>                                                                                   |                                                                                                    |                                                   |
| Connections                                                                                            | DI OBLM1426PREPROD-1.5dl Welcome Pace & 14.5-DIT-LMB EN IMB TB BATCH DATA 0 .av                                                                                                    |                                                   |
| ◆ - 田 〒68 円                                                                                            | SQL Worksheet History                                                                                                    |                                                   |
| @ @ 14.5-DIT-LMB                                                                                       | ▶ 田镇 → 油具   馬具   鹿夕周熱                                                                                                    |                                                   |
| G- G-1 Tables (Filtered)                                                                               | -- As -- 图 + 四图 #<br>On LMR TR RATCH DATA                                                                                                    | <b>EL 14.5-DIT-LMR</b>                            |
| <b>E-EL ERTB MSGS</b>                                                                                  |                                                                                                    |                                                   |
| @ ED DRTD MSGS DUMMY                                                                                   | Q- LMS TO SWEEP DATA<br>Replace Skip Replace All (AB 13) Replace Completed: 0 Skipped, 389 Replaced                                                                                                    | C OBIM1426PRFFROD                                 |
| G-Ell flyway schama history                                                                            | Worksheet Ouery Builder                                                                                                    | C OBLM1431DEVCMC                                  |
| <b>G EL LMB TB BATCH DATA</b>                                                                          | Insert into 198 TB SWEEP DATA (II) CUSTOMER ID, STRUCTURE ID, ACCURT NUMBER, BRANCH CODE, CURRENCY CODE, WARENT ANDERED, WARENT BRANCH CODE, WARENT CURRENCY CODE, WAIERY CODE, WARRY CODE, WARENT CURRENCY CODE, WARRY CODE,                                                                                                    |                                                   |
| <b>IE-III LMB TB BATCH PROCESS</b><br><b>E EL LMB TB JOB SCHEDULER</b>                                 | Insert into 195 TB SWEEP DATA (ID, CUSTOMER ID, STRUCTURE ID, ACCOUNT NUMBER, BRANCH CODE, CURRENCY CODE, FARENT ACCOUNT NUMBER, FARENT SPANCH CODE, FARENT CURRENCY CODE, FRIUNTY, IN OBLW1431DEVAM                                                                                                    |                                                   |
| G-EL LMB TM UPLOAD DETAILS                                                                             | Insert into 185 TB SWEEP DATA (ID, CUSTOMER ID, STRUCTURE ID, ACCOUNT DUMBER, BRANCH CODE, CURRENCY CODE, FARENT BRANCH CODE, FARENT CURRENCY CODE, FRIUNITY, IL QUANI431DEVANN                                                                                                    |                                                   |
| <b>E EL LMB_TM_UPLOAD_MASTER</b>                                                                       | There are the the were taxa (in Customs in Shortong in Account Busines manual cone, Customer Cone, Faunty Account Busines, Faunty Busines Cone, Faunty Country Tourney Cone, Faunty Country Time Only 1100 Vistory (New York)                                                                                                    |                                                   |
| G <b>III</b> OBLM TABLES                                                                               | into 1985 TR SWEEP DATA (ID, CUSTOMER ID, STRUCTURE ID, ACCOUNT NUMBER, BRANCH COOE, CURRENCY COOE, PARENT BRANCH COOE, RARINT CURRENCY CODE, PRIUSTY, INTERNATION ID, BETER<br>Into IMS TB SWEEP DATA (TD,CUSTOMER ID,STRUCTURE ID,ACCOUNT NUMBER,BRANCH CODE,CURRERCY CODE,FRAENT ACCOUNT NUMBER,FRAENT BRANCH CODE,FRAENT CURRERCY CODE,FRAENT (URRERCY CODE,FRAENT CURRERCY CODE, PRICHATY),INSTRUCTION ID                                                   |                                                   |
| E-EII OBLM_TABLES_COLUMN                                                                               | ato LMS TB SWEEP DATA (ID.CUSTOMER ID.STRUCTURE ID.ACCOUNT NUMBER.BRANCH CODE.CURRENCY CODE,FRAENT ACCOUNT NUMBER,FRAENT BRANCH CODE,FRAENT                                                                                                    |                                                   |
| @ ER PLATO BATCH JOB EXECUTION                                                                         | Insert into LMS TB SWEEP DATA (ID, COSTOMER ID, STRUCTURE ID, ACCOUNT WIMBER, BRANCH CODE, CURRENCY CODE, FRAENT MUMBER, FARENT BRANCH CODE, FRAENT CURRENCY CODE, FRAENT AUGUST AVAILABLY CODE, FRAENT CURRENCY CODE, FRAENT                                                                                                    |                                                   |
| <b>G-ELI PLATO BATCH JOB EXECUTION CONTEXT</b>                                                         | Insert into LMS TB SWEEP DATA (ID.CUSTOMER ID.STRUCTURE ID.ACCUUNT NUMBER.BRANCH CODE.CURRENCY CODE.RARENT ACCUUNT NUMBER.BRANCH CODE.BRANCH CODE.BRANCY CODE, PRICHLYV. INSTRUCTION ID.EFFECTIV                                                                                                    |                                                   |
| <b>E EI PLATO_BATCH_JOB_EXECUTION_PARAMS</b>                                                           | Insert into 185 TB SWEEP DATA (ID, CUSTOMER ID, STRUCTURE ID, ACCOUNT NUMBER, BRANCH CODE, CURRENCY CODE, PARENT ACCOUNT NUMBER, FARENT BRANCH CODE, FARENT CURRENCY CODE, FRIURITY, INSTRUCTION ID, EFFECTIV<br>Insert into 185 TB SWEEP DATA (ID, CUSTOMER ID, STRUCTURE ID, ACCOUNT NUMBER, BRANCH CODE, CURRENCY CODE, FRAENT NUMBER, FARENT BRANCH CODE, FRAENT CURRENCY CODE, FRAENCY CODE, FRAENCY CODE, FRAENCY CODE, FRAENCY CODE, FRA                  |                                                   |
| <b>IR ELI PLATO BATCH JOB INSTANCE</b>                                                                 | Insert into LMS TB SWEEP DATA (ID.CUSTOMER ID.STRUCTORE ID.ACCOUNT NUMBER.ERABCH CODE,CURRENCY CODE, FARENT ACCOUNT NUMBER, FARENT BRARCH CODE, FARENT CURRENCY CODE, FAILIRTY, INSTRUCTION ID.EFFECTIV                                                                                                    |                                                   |
| IE HE PLATO BATCH STFP EXECUTION                                                                       | into 186 TB SWEEP DATA (ID.CUSTOMER ID.STRUCTURE ID.ACCOUNT NUMBER.EBABCH CODE.CUBRERCY CODE.EBABCH COUNT NUMBER.FARENT BRANCH CODE.FARENT CUBRERCY CODE.FRIENCY.ERSTRUCTION ID.EFFECTIV                                                                                                    |                                                   |
| G EL PLATO BATCH STEP EXECUTION CONTEXT                                                                | LMS TB SWEEP DATA (ID, CUSTOMER ID, STRUCTURE ID, ACCOUNT NUMBER, BRANCH CODE, CURRERCY CODE, FRAENT ACCOUNT NUMBER, FRAENT BRANCH CODE, FRAENT CURRERCY CODE, FRAENT CURRERCY CODE, FRAENT CURRERCY CODE, FRAENT CURRERCY COD                                                                                                    |                                                   |
| <b>H-FII PLATO, BATCH TASK</b>                                                                         | into LMS TB SWEEP DATA (ID. CUSTOMER ID. STRUCTURE ID. ACCOUNT NUMBER, BRANCH CODE, CURRENCY CODE, PARENT ACCOUNT NUMBER, PARENT BRANCH CODE, PARENT                                                                                                    |                                                   |
| <b>G ED PLATO, BATCH, TASK, TRISGER, DEFINITIONS</b><br>G-198 Views                                    | Insert into LMS TB SWEEP DATA (ID, CUSTOMER ID, STRUCTURE ID, ACCOUNT WIMBER, BRANCH CODE, CURRENCY CODE, PRRENT BURGER, PARENT BRANCH CODE, PARENT CURRENCY CODE, PRICRITY, INSTRUCTION ID, EFFECTIV<br>Insert into LMS TB SWEEP DATA (ID.CUSTOMER ID.STRUCTURE ID.ACCUURT NUMBER.BRANCH CODE.CURRENCY CODE.FRAENT ACCUURT NUMBER.FRAENT BRANCH CODE.FRAENT CURRENCY CODE.FRAENT ACCUURT NUMBER.FRAENT CURRENCY CODE.FRAENT CURRENCY C                          |                                                   |
|                                                                                                    | Insert into 1963 TB SWEEP DATA (ID, CUSTOMER ID, STRUCTURE ID, ACCOUNT NUMBER, BRANCH CODE, CURRENCY CODE, RARENT AUCOUNT NUMBER, RARENT BRANCH CODE, RARENT CURRENCY CODE, PRICRITY, INSTRUCTION ID, EFFECTIV                                                                                                    |                                                   |
| Reports                                                                                                | Insert into LMS TO SWIEP DATA (ID, CUSTOMIR ID, STRUCTURE ID, ACCOUNT NUMBER, BRADCH CODE, CURRENCY CODE, PRAENT BURGER, PARENT BRADCH CODE, PARENT CURRENCY CODE, PRIURITY, INSTRUCTION ID, EFFECTIV                                                                                                    |                                                   |
| <b>3</b> All Reports                                                                                   | Insert into LHS TB SWEEP DATA (ID.CUSTOMER ID.STRUCTURE ID.ACCOUNT NUMBER.BRANCH CODE.CURRENCY CODE.FRAENT ACCOUNT NUMBER, FARENT BRANCH CODE.FRAENT CURRENCY CODE.FRAENT AUGUST 2010 COPE.FRAENT CURRENCY CODE.                                                                                                    |                                                   |
| <b>B</b> G Analytic View Reports                                                                       | Insert into LMS IN SWEEP DATA (ID.CUSTOMER ID.STRUCTURE ID.ACCOUNT NUMBER.BRANCH CODE_CURRENCY CODE_ERRENT ACCOUNT NUMBER.FRRENT BRANCH CODE_FRRENT CURRENCY CODE_FRIENCY_INSTRUCTION ID.EFFECTIV                                                                                                    |                                                   |
| <b>B-Gb Data Dictionary Reports</b>                                                                    | into LMS TB SWEEP DATA (ID, CUSTOMER ID, STRUCTURE ID, ACCOUNT NUMBER, BRANCH CODE, CUBERDIT CODE, FRAENT BRANCH CORE, FRAENT CURRENCY CODE, FRAENTY, INSTRUCTION ID, EFFECTIV<br>into LMS TB SWEEP DATA (ID.CUSTOMER ID.STRUCTURE ID.ACCOUNT NUMBER.BRANCH CODE.CURRENCY CODE, FRAENT ACCOUNT NUMBER, FRAENT BRANCH CODE, FRAENT                                                                                                    | CURRENCY CODE, PRIORITY, INSTRUCTION ID. EFFECTIV |
| <b>El Ca Data Modeler Reports</b>                                                                      | into LMS TB SWEEP DATA (ID.CUSTOMER ID.STRUCTURE ID.ACCOUNT NUMBER.BRANCH CODE.CURRENCY CODE.PARENT BOCOUNT NUMBER.BRAENT BRANCH CODE.PARENT CURRENCY CODE.PRICRITY, INSTRUCTION ID.EFFECTIV                                                                                                    |                                                   |
| <b>B-GB-OLAP Reports</b>                                                                               | Insert into LMS TD SWEEP DATA (ID, COSTOMER ID, STRUCTURE ID, ACCUUNT NUMBER, BRANCH CODE, CURRENCY CODE, FRAENT NUMBER, FARENT BRANCH CODE, FARENT CURRENCY CODE, FRIURITY, INSTRUCTION ID, EFFECTIV                                                                                                    |                                                   |
| <b>E-Ca TimesTen Reports</b>                                                                           | Insert into LMS TR SWEEP DATA (ID.CUSTOMER ID.STRUCTURE ID.ACCOUNT NUMBER.BRANCH CODE.CURRENCY CODE, FARENT ACCOUNT NUMBER.BRANCH CREARING CODE.PARENT CURRENCY CODE.PRODUCTY, INSTRUCTION ID.EFFECTIV                                                                                                    |                                                   |
| (iii) (iii) User Defined Reports                                                                       | Insert into LMS TB SWIEP DATA (ID, CUSTOMIR ID, STRUCTURE ID, ACCUUNT NUMBER, BRANCH CODE, CUBRENCY CODE, PROBAT HUMBER, FARENT BRANCH CODE, FARENT CURRENCY CODE, FRIURITY, INSTRUCTION ID, EFFECTIV<br>Insert into LMS TB SWEEP DATA (ID.CUSTOMER ID.STRUCTURE ID.ACCOUNT NUMBER.BRANCH CODE.CURRENCY CODE.FRARENT ACCOUNT NUMBER.FARENT BRANCH CODE.FRARENT CURRENCY CODE.FRAILY . INSTRUCTION ID.EFFECTIV                                                    |                                                   |
|                                                                                                    | into LMS TB SWEEP DATA (ID.CUSTOMER ID.STRUCTURE ID.ACCOUNT NUMBER, BRANCH CODE,CURRENCY CODE,FRAENT ACCOUNT NUMBER,FRAENT BRANCH CODE,FRAENT CURRENCY CODE,FRAENTY, INSTRUCTION ID.EFFECTIV                                                                                                    |                                                   |
|                                                                                                    | into IMS TB SWEEP DATA (TD,CUSTOMER ID,STRUCTURE ID,ACCOUNT NUMBER,BRANCH CODE,CURRENCY CODE,PRAENT RUMBER,PRAENT BRANCH CODE,PRAENT CURRENCY CODE,PRICHETY,INSTRUCTION ID,EFFECTIV                                                                                                    |                                                   |
|                                                                                                    | into LMS TB SWEEP DATA (ID, CUSTOMER ID, STRUCTURE TD, ACCUUNT NUMBER, BRANCH CODE, UNRERUY CODE, FRAENT ROCUUNT NUMBER, FRAENT BRANCH CODE, FRAENT CURRENCY CODE, PRICRITY, INSTRUCTION ID, EFFECTIV                                                                                                    |                                                   |
|                                                                                                    | Insert into LMS TB SWEEP DATA (ID.CUSTOMER ID.STRUCTURE ID.ACCOUNT NUMBER.BRANCH CODE,CURRENCY CODE, PARENT ACCOUNT NUMBER, PARENT BRANCH CODE, PARENT CURRENCY CODE, PATENCTION ID.EFFECTIV                                                                                                    |                                                   |
|                                                                                                    | Insert into 185 TB SWEEP DATA (ID, CUSTOMER ID, STRUCTURE ID, ACCOUNT NUMBER, BRANCH CODE, CURRENCY CODE, FRAENT NUMBER, FARENT BRANCH CODE, FRAENT CURRENCY CODE, FRAUNT CORRENCY CODE, FRAENT CORRENCY CODE, FRAENT CORRENCY<br>Insert into LMS TD SWEEP DATA (ID.CUSTOMER ID.STRUCTURE ID.ACCUUNT NUMBER.BRANCH CODE.CURRENCY CODE.FRAENT MUMBER.FARENT BRANCH CODE.FARENT CURRENCY CODE.FRAENT ACCUUNT ANNOUNCED CODE.FRAENT CURRENCY CODE.FRAENT CURRENCY C |                                                   |
|                                                                                                    | Insert into 185 TB SWEEP DATA (ID.CUSTOMER ID.STRUCTURE ID.ACCOUNT NUMBER.BRANCH CODE.CURRENCY CODE, FARENT ACCOUNT NUMBER, RARENT BRANCH CODE, FARENT CURRENCY CODE, PRICHUTY, INSTRUCTION ID.EFFECTIV                                                                                                    |                                                   |
|                                                                                                    | Insert into LMS TB SWEEP DATA (ID, CUSTOMER ID, STRUCTURE ID, ACCOUNT NUMBER, BRANCH CODE, CUBRENCY CODE, PRAENT ACCOUNT NUMBER, PARENT BRANCH CODE, PARENT CURRENCY CODE, PRICIRITY, INSTRUCTION ID, EFFECTIV                                                                                                    |                                                   |
|                                                                                                    | into LMS TB SWEEP DATA (ID.CUSTOMER ID.STRUCTURE ID.ACCOUNT NUMBER.BRANCH CODE.CURRENCY CODE.FRAENT ACCOUNT NUMBER.FRAENT BRANCH CODE.FRAENT CURRENCY CODE.FRAENT CURRENCY CODE.FRAENTY, INSTRUCTION ID.EFFECTIV                                                                                                    |                                                   |
|                                                                                                    | into LMS TR SWEEP DATA (ID.CUSTOMER ID.STRUCTURE ID.ACCOUNT NUMBER.RRANCH CODE.CURRENCY CODE.FRAENT ACCOUNT NUMBER.FRAENT BRANCH CODE.FRAENT CURRENCY CODE.FRAENTY.THSTRUCTION ID.EFFECTIV                                                                                                    |                                                   |
|                                                                                                    | Tasert into LMS TB SWEEP DATA (ID, CTSTOMER ID, STRUCTURE TD, ACCOUNT NUMBER, BRANCH CODE, CURRENTY CODE, PRAENT RUGUER, FRAENT BRANCH CODE, PRAENT CURRENCY CODE, PRAENTY, INSTRUCTION TD, EFFECTIV<br>Insert into LMS TB SWEEP DATA (ID, CUSTOMER ID, STRUCTURE ID, ACCOUNT NUMBER, BRANCH CODE, CURRENCY CODE, PARENT ACCOUNT NUMBER, FARENT BRANCH CODE, FARENT CURRENCY CODE, PAICRITY, INSTRUCTION ID, EFFECTIV                                            |                                                   |
|                                                                                                    | Insert into LMS TB SWEEP DATA (ID.CUSTOMER ID.STRUCTURE ID.ACCOUNT NUMBER.BRANCH CODE.CURRENCY CODE.PRRENT ACCOUNT NUMBER.FRRENT BRANCH CODE.PRRENT CURRENCY CODE, PRICRITY, INSTRUCTION ID.EFFECTIV                                                                                                    |                                                   |
|                                                                                                    | Insert into LMS TO SWEEP DATA (ID.CUSTOMER ID.STRUCTURE ID.ACCOUNT NUMBER.BRANCH CODE.CURRENCY CODE.FRAENT NUMBER.FARENT BRANCH CODE.FARENT CURRENCY CODE.FRAENT LOCAL PRICHITY, INSTRUCTION ID.EFFECTIV                                                                                                    |                                                   |
|                                                                                                    | Teach into the The Garro hata (In Circumsta In statuting to account modes makes makes cone company one papert account modes papert makes copy course come company cone motivery terminative in Freective                                                                                                    |                                                   |
|                                                                                                    |                                                                                                    | Line 4 Column 23   Insert   Modified  Windows: 0  |

**11.** Press **F5** button to execute the script.

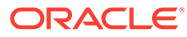

## <span id="page-9-0"></span>Index

D

Data Migration, *[1-1](#page-4-0)*

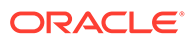